## BES中间件上部署smartbi注意事项.

1、在bes中间件上部署smartbi,首先删除smartbi.war下的WEB-INF/lib下的xercesImpl-2.9.1.jar,否则部署会报错impl.dv.dtd.DTDDVFactoryImpl does not extend from DTDDVFactory。

2、问题:部署完后查看日志发现报如下错误:

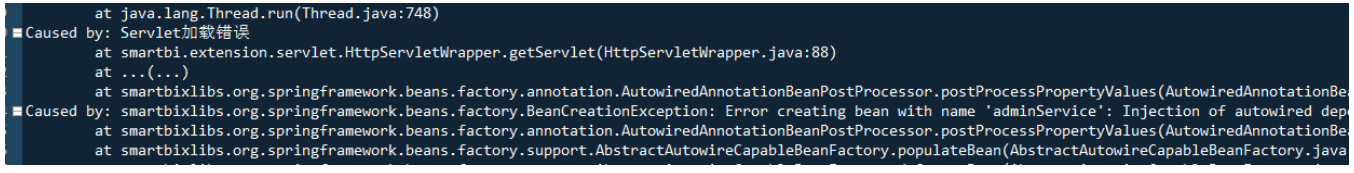

## 解决方案:

下[载bes-web.xml,](https://history.wiki.smartbi.com.cn/download/attachments/58097801/bes-web.xml?version=1&modificationDate=1597892363000&api=v2)放到D:\bes中间件\var\domains\domain1\nodes\smartbi\instances\smartbi1\deployments\smartbi\WEB-INF中(windows环境)。

3、**问题:** 针对bes中间件第一次登录,再注销用户后或者清空浏览器缓存过后,有前端报错,导致登录不上去,发现是加载layer. js乱码导致的。

```
ت»ولا», {| function(window,undefined){"use strict";var parentWin=window;try{while(parentW<br>| f(parentWin&&parentWin.layer){window.layer=parentWin.layer;return;}<br>| var $,win,ready={getPath:function(){var js=document.scripts
var »,win,reaoy={getPatn:runction(){var js=aocument.scripts,script=js[js.iengtn=1],jsP<br>return parentWin;}<br>var layer={v:'2.3',ie6:!!window.ActiveXObject&&!window.XMLHttpRequest,index:0,path:rea<br>node[iscss?'href':'src']=/^ht
```
## 解决方案:

(1)调整bes中间件节点服务器下的实例jvm选项属性。

 $\leftarrow$   $\rightarrow$  C | 0 192.168.4.72:1900/console/home

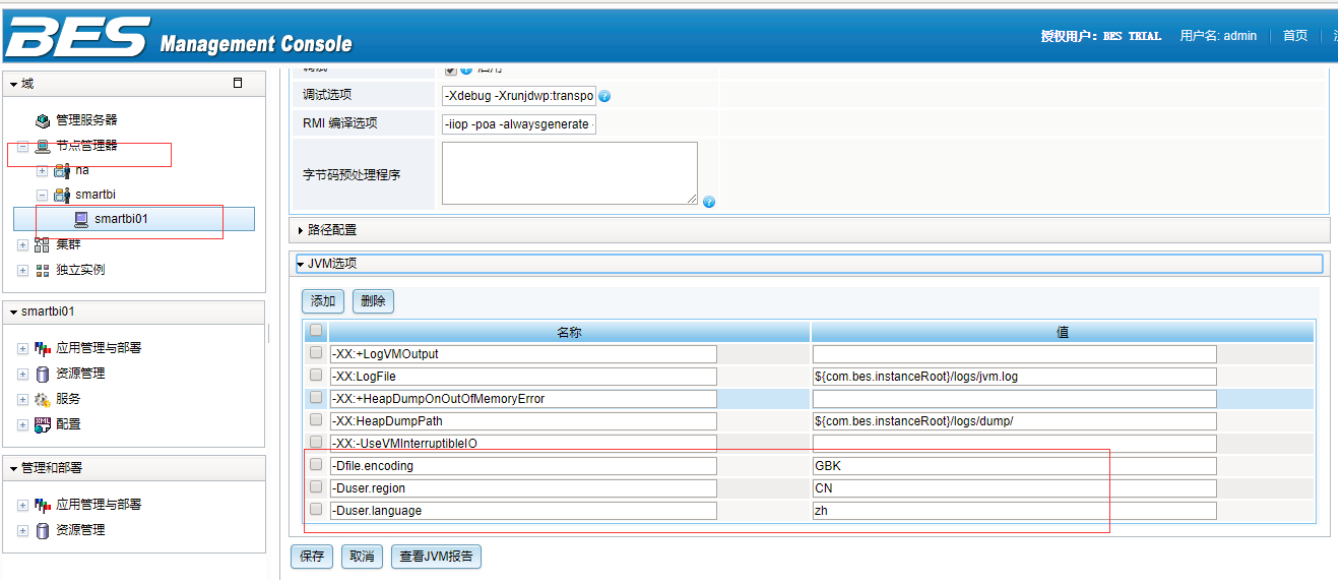

어 ☆

(2)调整实例中的2个http监听器的Http属性的编码方式和响应类型。

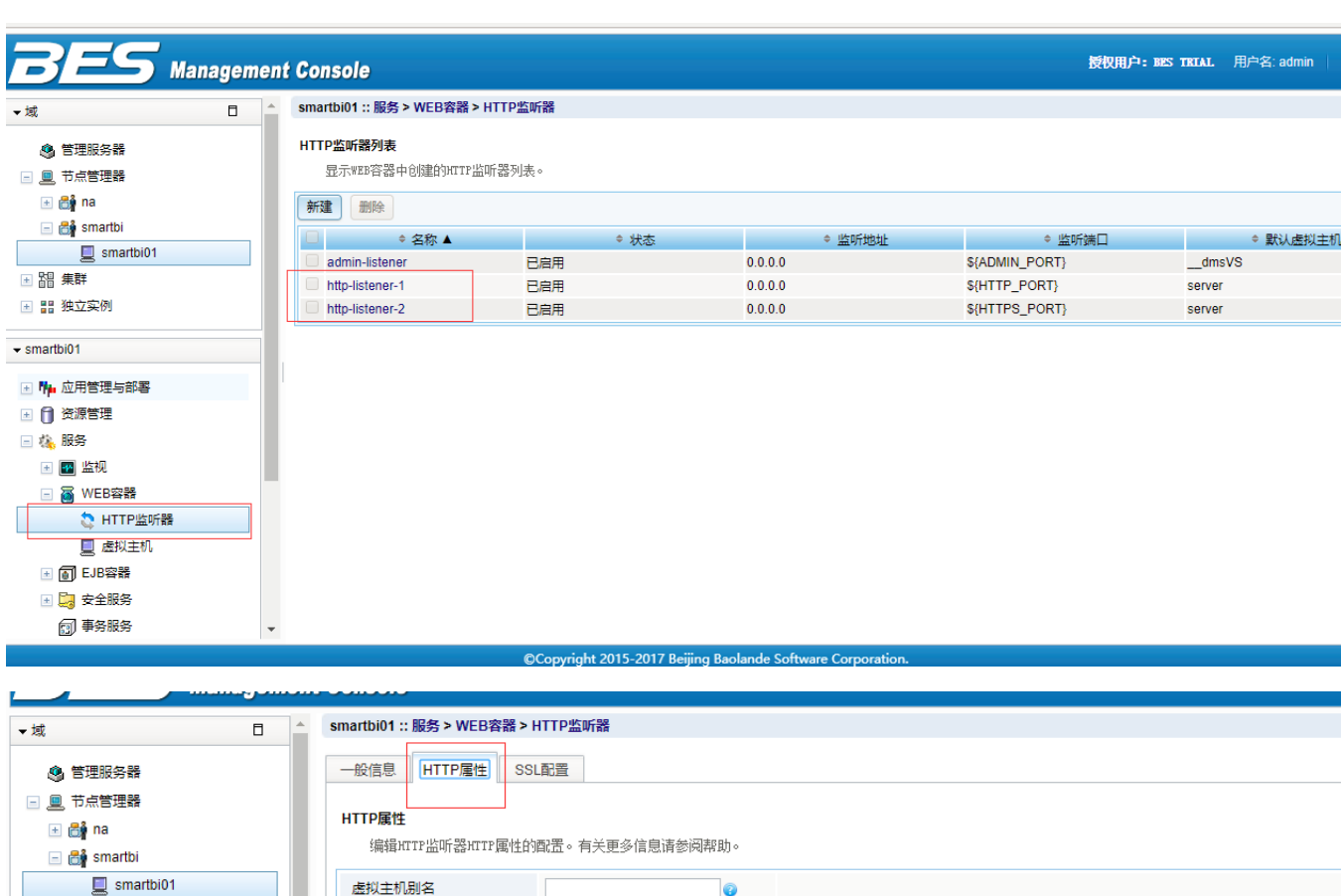

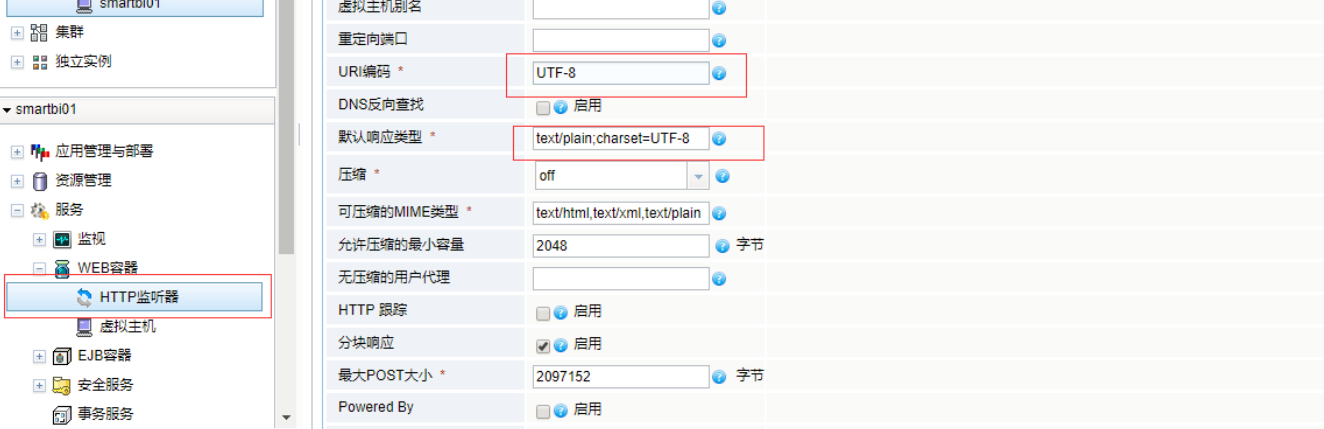